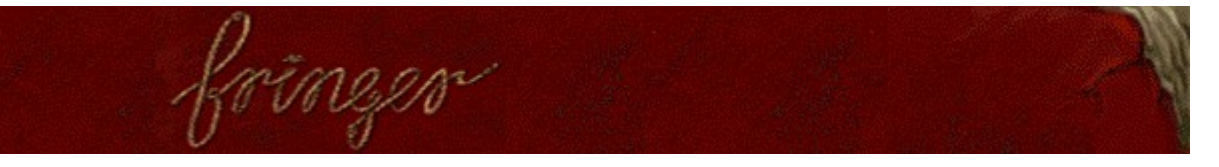

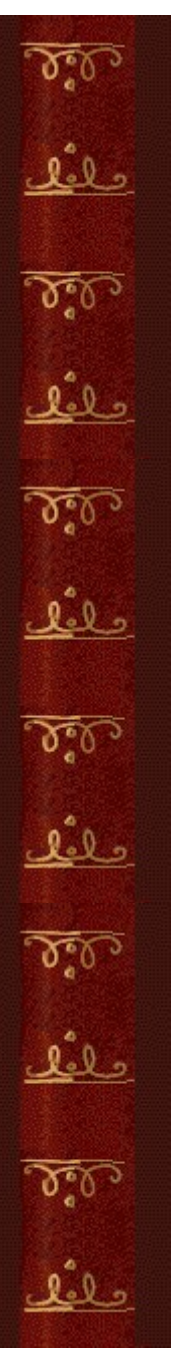

# **Scopo del gioco**

Il gioco consiste nell'eliminare le funi sciogliendone i nodi. Ciascuna fune verrà eliminata quando tutti i nodi corrispondenti saranno sciolti. Quando tutte le funi saranno state eliminate, si passerà all'area di gioco successiva.

La barra scorrevole spinge i nodi verso il basso e, quando un nodo avrà raggiunto il fondo del campo di funi, la partita terminerà.

# **Vedere anche**

Spiegazione del gioco

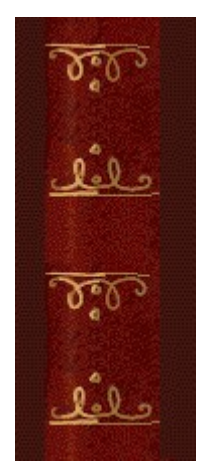

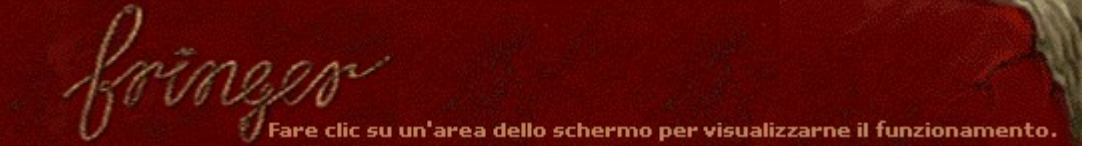

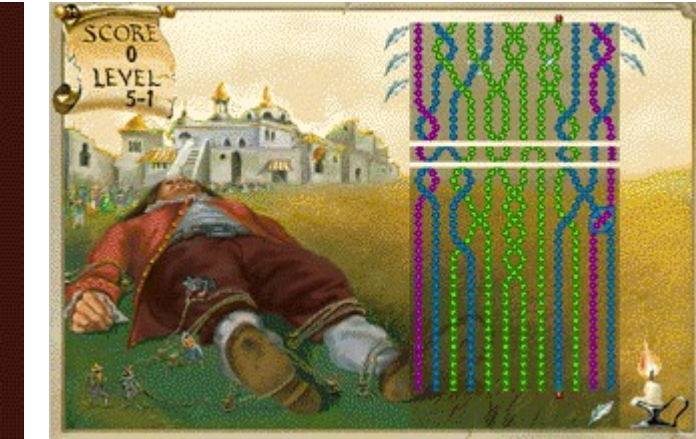

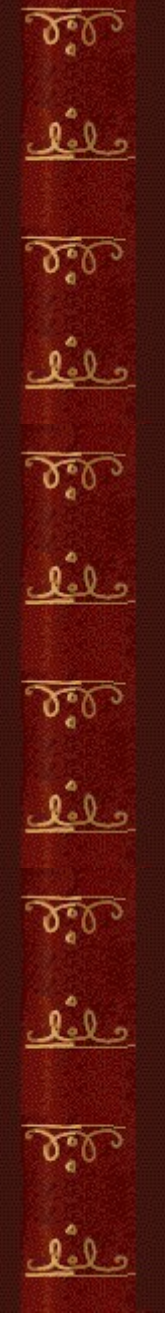

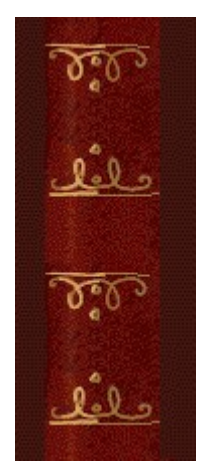

# **Score (Punteggio) e Level (Livello)**

Indicano il punteggio e il livello correnti.

Per ciascun livello ci sono tre aree di gioco. In tutto sono disponibili nove livelli, oltre ai livelli dei bonus guadagnati per i quali c'è una sola area. Level 2-3 indica ad esempio l'area 3 del livello 2.

# **Funi**

Per eliminare una fune, è necessario scioglierne i nodi. Quando tutte le funi saranno state eliminate, si passerà all'area di gioco successiva del livello corrente.

#### **Cornice**

Per spostare la cornice da un lato all'altro, utilizzare la freccia DESTRA o la freccia SINISTRA. Per sciogliere un nodo, premere la BARRA SPAZIATRICE o la freccia SU mentre la cornice si trova sopra il nodo. Ogni volta che un nodo viene sciolto o formato, la cornice cambierà direzione e colore.

La direzione e il colore della cornice indicano il tipo di nodo che è possibile sciogliere.

Le cornici blu sono inclinate verso destra  $\bigcirc$  e sciolgono i nodi con la fune di destra sopra.

Le cornici rosse sono inclinate verso sinistra **e sciolgono i nodi con la fune di sinistra** i sopra. Entrambe le cornici sciolgono i nodi formati da funi dello stesso colore.

## **Barra scorrevole**

La barra scorrevole spinge i nodi verso il fondo del campo di funi. Aumentando il livello, la barra si sposterà più velocemente. La partita terminerà quando un nodo avrà raggiunto il fondo del campo di funi.

# **Bonus**

Le piccole icone visualizzate al margine del campo di funi rappresentano i bonus che consentono di sciogliere i nodi impossibili da raggiungere. Per guadagnare i bonus, sciogliere i nodi scintillanti ...

# **Candela**

0

 Quando appare la candela, è possibile eliminare un'intera fune. Collegare la fune sopra la quale appare un punto rosso **conta** con il punto rosso nella parte inferiore del campo di funi, annodando o sciogliendo la fune finché non toccherà entrambi i punti.

#### **Punti rossi**

Quando appare la candela, è possibile eliminare un'intera fune. Collegare la fune sopra la quale appare un punto rosso  $\frac{9}{2}$  con il punto rosso nella parte inferiore del campo di funi, annodando o sciogliendo la fune finché non toccherà entrambi i punti.

## **Indicatore di direzione**

Indica la direzione del nodo da sciogliere o da formare.

Quando l'indicatore è rivolto verso sinistra , sarà possibile sciogliere i nodi con la fune di sinistra sopra oppure formare un nodo con la fune di destra sopra.

Quando l'indicatore è rivolto verso destra  $\frac{1}{\sqrt{2}}$ , sarà possibile sciogliere i nodi con la fune di destra sopra oppure formare un nodo con la fune di sinistra sopra.

# **Scintilla**

Per guadagnare i bonus, è necessario sciogliere i nodi scintillanti.

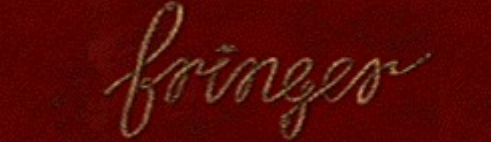

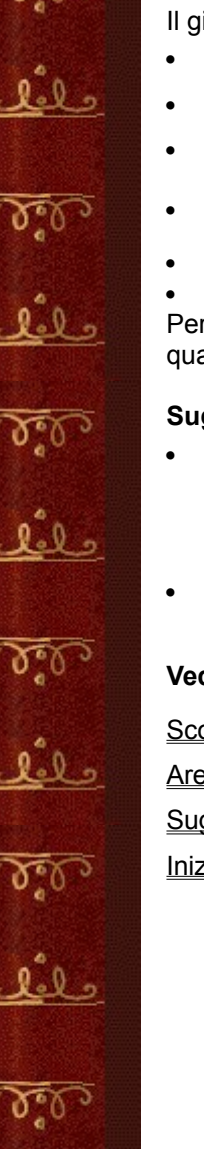

# **Spiegazione del gioco**

Il gioco consiste nello sciogliere i nodi per eliminare le funi.

- · Utilizzare la freccia SINISTRA o la freccia DESTRA per spostare la cornice da un lato all'altro.
- · Per sciogliere un nodo, premere la BARRA SPAZIATRICE o la freccia SU.
- · Per poter sciogliere un nodo, è necessario che la cornice sia posizionata sopra di esso.
- Una cornice inclinata verso destra scioglie i nodi con la fune di destra sopra.
	- Una cornice inclinata verso sinistra  $\Box$  scioglie i nodi con la fune di sinistra  $\Box$  sopra.
	- Entrambe le cornici possono sciogliere nodi formati da funi dello stesso colore.

Per passare all'area di gioco successiva, è necessario eliminare tutte le funi. La partita terminerà quando un nodo avrà raggiunto il fondo del campo di funi.

#### **Suggerimenti**

- Se non si riesce a sciogliere un nodo, tentare di formarne o scioglierne un altro, quindi tornare al nodo precedente. Ogni volta che viene formato o sciolto un nodo, la cornice cambierà direzione. Per sciogliere nodi impossibili da raggiungere, utilizzare uno dei bonus guadagnati sciogliendo un nodo scintillante.
- · È possibile controllare solo lo spostamento in orizzontale della cornice, la quale si sposta automaticamente in senso verticale verso i punti in cui è possibile formare o sciogliere un nodo.

#### **Vedere anche**

Scopo del gioco

Area di gioco

Suggerimenti e strategie

Inizio, sospensione e fine di una partita

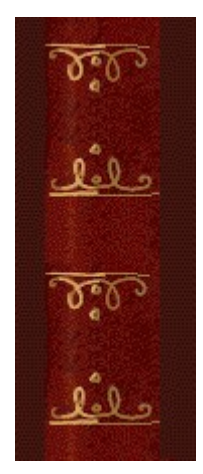

# - لاه

# **Per utilizzare un bonus**

Utilizzare i bonus per sciogliere i nodi.

- **1** Posizionare la cornice sotto il nodo da sciogliere, quindi premere TAB o la freccia GIÙ. La cornice cambierà direzione per consentire di sciogliere il nodo.
- **2** Assicurarsi che la cornice sia posizionata sopra il nodo che si desidera sciogliere, quindi premere la BARRA SPAZIATRICE. Per sciogliere il nodo non è sufficiente premere TAB.
- È possibile guadagnare un bonus sciogliendo i nodi scintillanti  $\mathbb{H}$ .
- · I bonus sono raffigurati sotto forma di piccole icone al margine del campo di funi.

# **Vedere anche**

Suggerimenti e strategie

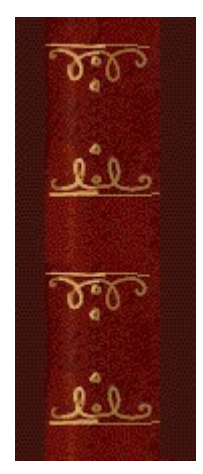

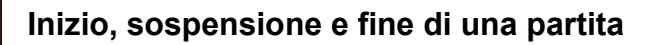

**Per iniziare una nuova partita**

1220

Scegliere **Nuova partita** dal menu **Opzioni** o premere F2.

# **Per sospendere una partita**

 $\blacktriangleright$ Fare clic su **Pausa** sulla barra dei menu o premere F3. Per riprendere la partita, fare clic su **Gioca**.

# **Per terminare una partita**

¥ Scegliere **Esci** dal menu **Opzioni**.

# **Vedere anche**

k

وللعلا

Spiegazione del gioco

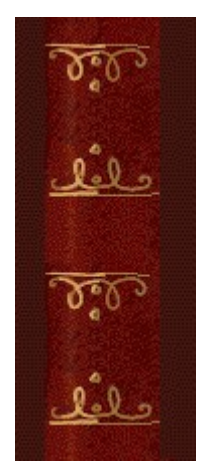

# **Suggerimenti e strategie**

Osservare l'inclinazione e il colore della cornice, la direzione del nodo e il colore delle funi.

- · È possibile controllare soltanto lo spostamento in orizzontale della cornice, la quale si sposta automaticamente in senso verticale verso i punti in cui è possibile formare o sciogliere un nodo.
- La direzione e il colore della cornice indicano il tipo di nodo che è possibile sciogliere.
- Le cornici blu sono inclinate verso destra  $\bullet$  e sciolgono i nodi con la fune di destra  $\bullet$ sopra.

Le cornici rosse sono inclinate verso sinistra **della e sciolgono i nodi con la fune di sinistra** sopra.

· Entrambe le cornici possono sciogliere i nodi formati da funi dello stesso colore. Se non si riesce a sciogliere un nodo, tentare di formarne o scioglierne un altro, quindi tornare al nodo precedente.

- La direzione della cornice cambia ogni volta che due funi vengono annodate o sciolte. Ad esempio, per sciogliere un nodo con la fune di destra sopra mentre la cornice è di colore rosso ed è inclinata verso sinistra, è necessario prima formare o sciogliere un nodo con la fune di sinistra sopra.
- · Quando si aggiungono dei nodi, tentare di annodare due funi dello stesso colore. Sarà possibile in seguito sciogliere quel nodo indipendentemente dall'inclinazione della cornice.
- · Sciogliere prima i nodi formati da funi di colore diverso. Poiché i nodi formati da funi dello stesso colore possono essere sciolti da entrambe le cornici, alla fine ci saranno più funi con lo stesso colore e sarà più facile trovare dei nodi da sciogliere.

Utilizzare i bonus per sciogliere i nodi.

- I bonus si guadagnano sciogliendo i nodi scintillanti
- I bonus sono raffigurati sotto forma di piccole icone al margine del campo di funi.

Per utilizzare un bonus, posizionare la cornice sotto il nodo da sciogliere, quindi premere TAB o la freccia GIÙ. La cornice cambierà direzione. Per sciogliere il nodo, premere la BARRA SPAZIATRICE poiché non è sufficiente premere TAB.

· Ciascun bonus non utilizzato vale 30 punti. Si consiglia tuttavia di non conservare a lungo i bonus, ma di utilizzarli per prolungare la durata della partita.

Quando appare una candela **XV**, sarà possibile eliminare un'intera fune.

Collegare la fune sopra la quale appare un punto rosso  $\mathbb{R}$  con il punto rosso nella parte inferiore del campo di funi, annodando o sciogliendo la fune finché non toccherà entrambi i punti.

Quando appare un pennello  $\sim$ , è possibile premere INVIO per cambiare i colori delle funi. Questa operazione può risultare utile quando i colori correnti delle funi rendono difficile lo scioglimento dei nodi.

· Il pennello deve essere utilizzato con attenzione. Se ad esempio le funi sono dello stesso colore, la modifica dei colori aumenterà la difficoltà del livello corrente anziché diminuirla.

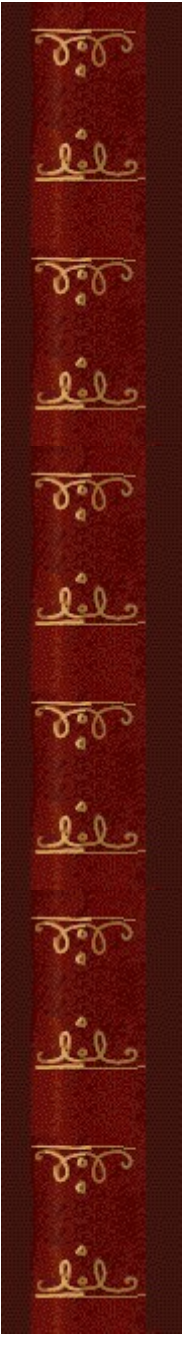

In Fringer sono disponibili nove livelli più i bonus guadagnati. Ciascun livello, tranne i bonus guadagnati, ha tre aree di gioco. È possibile modificare il livello iniziale della partita. Aumentando il livello, i colori delle funi saranno più numerosi e la barra scorrevole scenderà più velocemente.

# **Vedere anche**

Spiegazione del gioco

Area di gioco

**Punteggio** 

# Punteggio

I punti si guadagnano eliminando le funi e completando i vari livelli.<br>I bonus non utilizzati alla fine della partita valgono 30 punti ciascuno.

# Punti per l'eliminazione di una fune

Più alto è il livello, quindi maggiore è il numero di funi colorate, più punti si guadagneranno eliminando una fune.

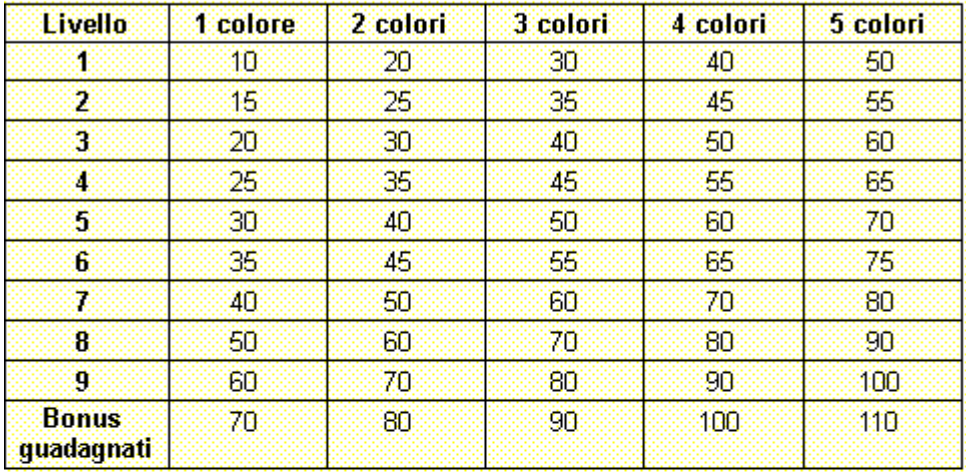

# Punti per il completamento di un livello

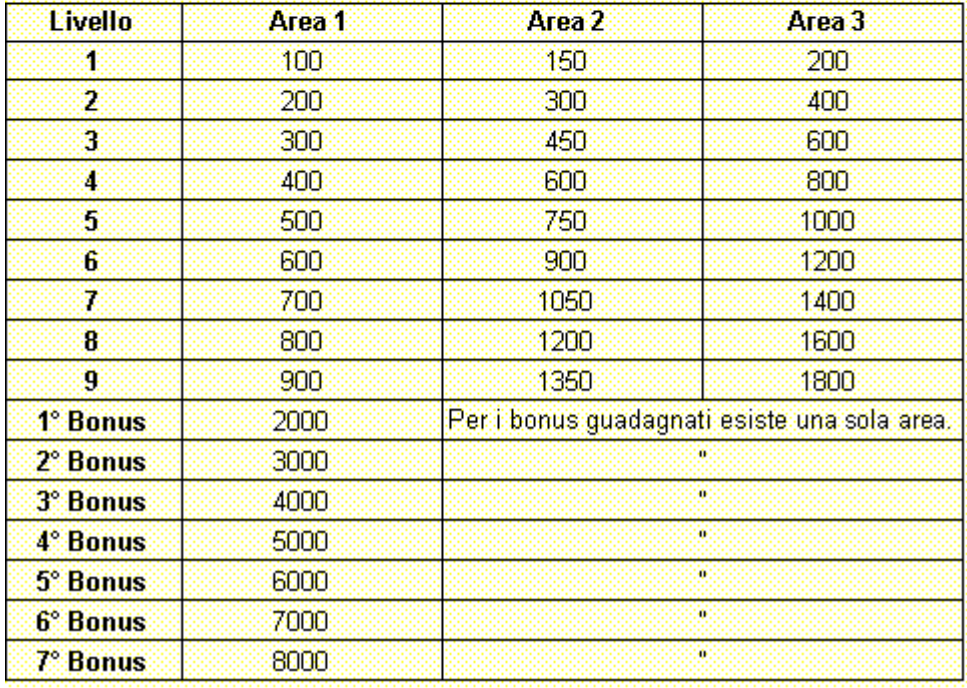

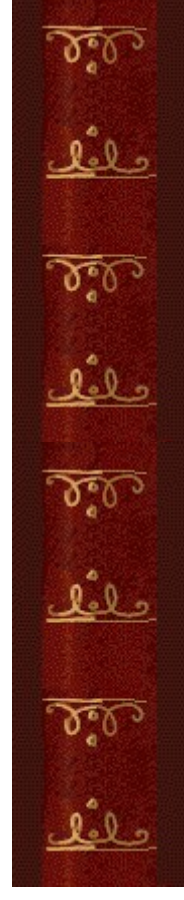

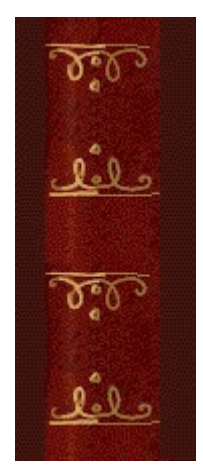

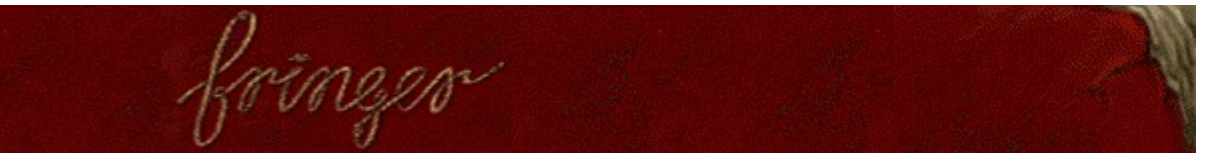

# **Impostazioni di gioco**

È possibile personalizzare le impostazioni di gioco modificando il livello iniziale, cambiando il nome di un giocatore e attivando o disattivando la musica di sottofondo e gli effetti sonori. È possibile inoltre azzerare i punteggi migliori e attivare o disattivare le Istruzioni preliminari e il comando **Mostra suggerimenti**.

**Fare clic su uno dei seguenti argomenti:**

Modifica del livello iniziale

Modifica del nome del giocatore predefinito

Attivazione e disattivazione della musica di sottofondo

Attivazione e disattivazione degli effetti sonori

Attivazione e disattivazione della richiesta del nome del giocatore

Azzeramento dei punteggi migliori

Attivazione e disattivazione delle Istruzioni preliminari

Attivazione e disattivazione di Mostra suggerimenti

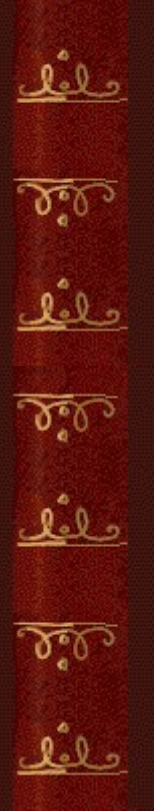

و لما

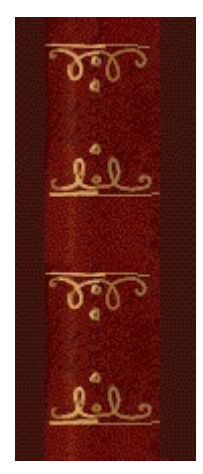

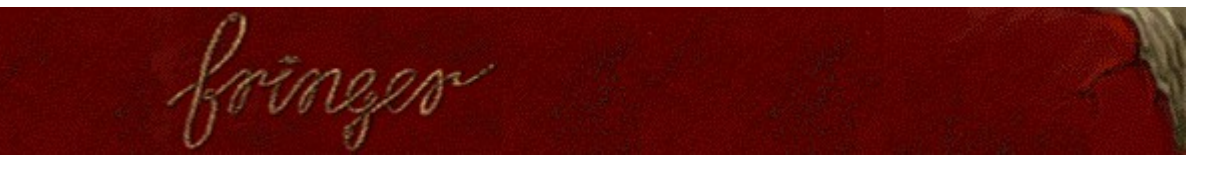

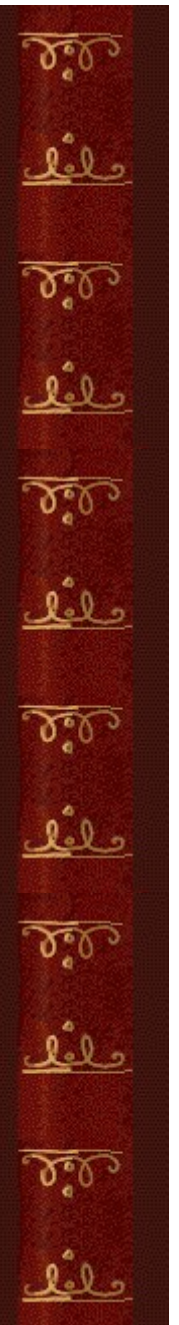

# **Per modificare il livello iniziale**

In Fringer sono disponibili nove livelli, oltre ai bonus guadagnati. Per ogni livello ci sono tre aree di gioco, mentre per i bonus c'è n'è una sola.

- **1** Scegliere **Impostazioni** dal menu **Opzioni**.
- **2** Nella finestra di dialogo **Impostazioni di Fringer** fare clic sulla freccia Su o Giù della casella **Livello iniziale** per aumentare o diminuire il livello iniziale della partita. Aumentando il livello, i colori delle funi saranno più numerosi e la barra scorrevole scenderà più velocemente.

#### **Vedere anche**

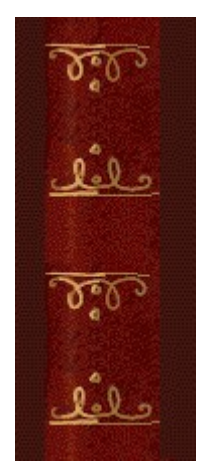

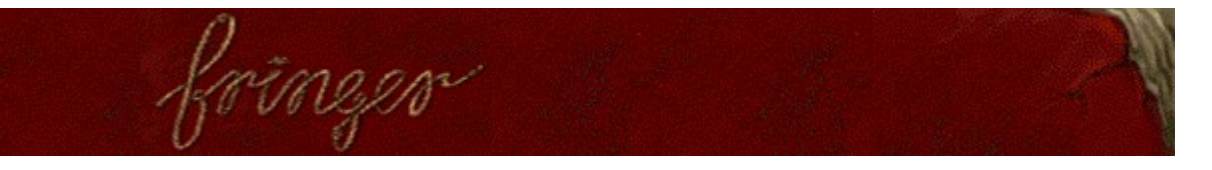

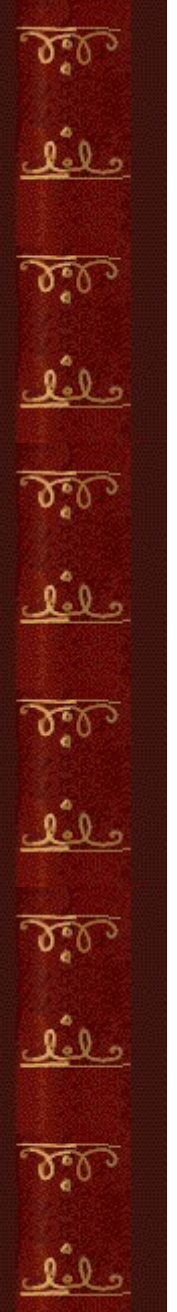

## **Per cambiare il nome del giocatore predefinito**

È possibile cambiare il nome del giocatore predefinito visualizzato nella classifica dei punteggi migliori.

- **1** Scegliere **Impostazioni** dal menu **Opzioni**.
- **2** Nella finestra di dialogo **Impostazioni di Fringer** digitare il proprio nome nella casella **Nome giocatore**. Selezionare la casella di controllo **Chiedi nome giocatore** per digitare un nome ogni volta che verrà totalizzato un punteggio tra i primi dieci. Deselezionare la casella di controllo se si desidera che il proprio nome venga visualizzato automaticamente nella classifica dei punteggi migliori.

#### **Vedere anche**

Impostazioni di gioco

Richiesta del nome del giocatore

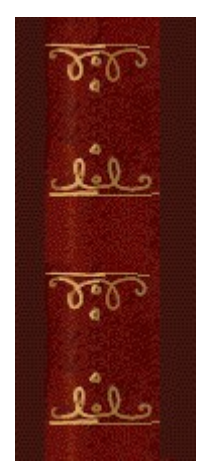

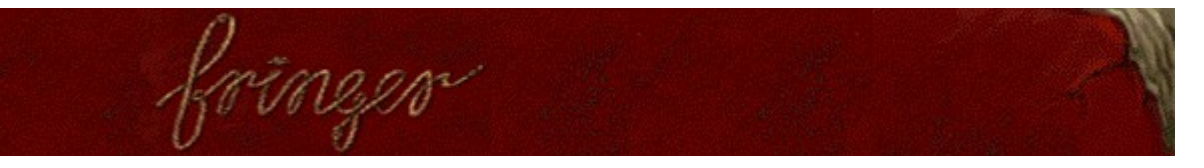

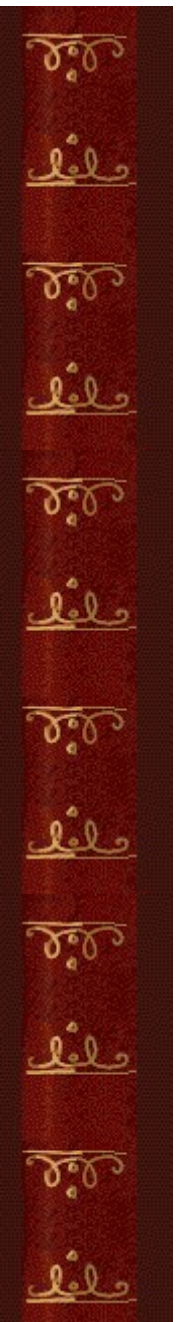

# **Per attivare o disattivare la musica di sottofondo**

- **1** Scegliere **Impostazioni** dal menu **Opzioni**.
- **2** Nella finestra di dialogo **Impostazioni di Fringer** selezionare o deselezionare la casella di controllo **Musica di sottofondo**.

# **Vedere anche**

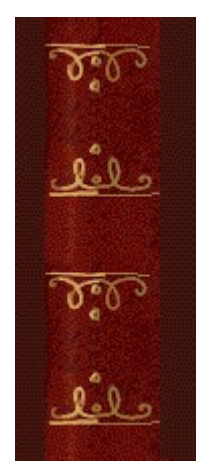

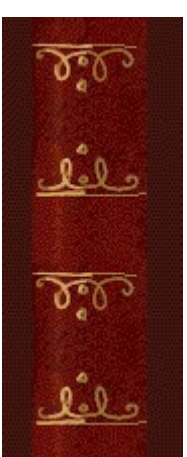

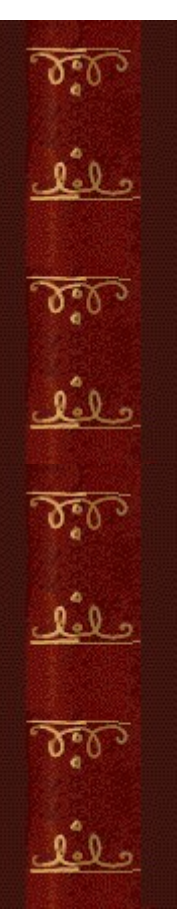

# **Per attivare o disattivare gli effetti sonori**

- **1** Scegliere **Impostazioni** dal menu **Opzioni**.
- **2** Nella finestra di dialogo **Impostazioni di Fringer** selezionare o deselezionare la casella di controllo **Effetti sonori**.

# **Vedere anche**

 $\delta$ حلفك  $\delta$ عثق  $\delta$ علفك 

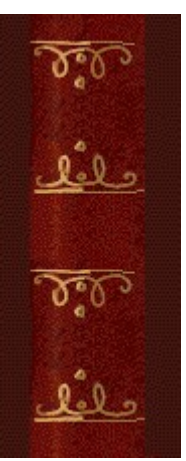

#### **Per attivare o disattivare la richiesta del nome del giocatore**

È possibile impostare il gioco in modo che il proprio nome venga visualizzato automaticamente nella classifica dei punteggi migliori oppure in modo che venga chiesto il nome del giocatore ogni volta che si raggiunge un punteggio tra i primi dieci.

- **1** Scegliere **Impostazioni** dal menu **Opzioni**.
- **2** Nella finestra di dialogo **Impostazioni di Fringer** selezionare la casella di controllo **Chiedi nome giocatore** se si desidera digitare un nome ogni volta che verrà totalizzato un punteggio tra i primi dieci. Deselezionare la casella di controllo se si desidera che il proprio nome venga visualizzato automaticamente nella classifica dei punteggi migliori.

#### **Vedere anche**

 $\delta$ حلفك  $\delta$ عثق  $\delta$ علفك 

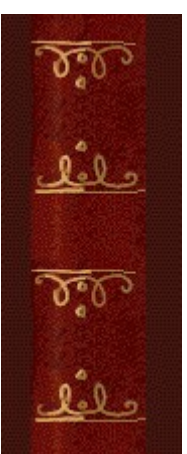

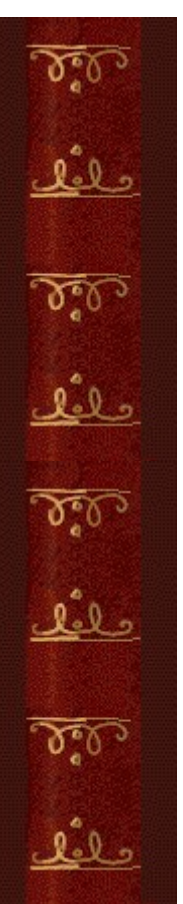

# **Per azzerare i punteggi migliori**

Quando si azzera la classifica, tutti i punteggi migliori verranno azzerati.

**1** Scegliere **Punteggi migliori** dal menu **Opzioni**.

**2** Nella finestra di dialogo **Punteggi migliori di Fringer** scegliere il pulsante **Azzera**.

# **Vedere anche**

 $\delta$ حلفك  $\delta$ عثق  $\delta$ علفك 

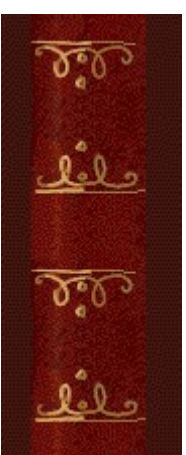

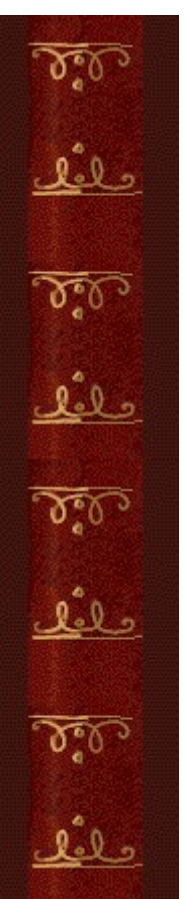

# **Per attivare o disattivare le Istruzioni preliminari**

Nella finestra di dialogo **Istruzioni preliminari** vengono fornite brevi istruzioni sullo scopo e le regole del gioco.

- **1** Scegliere **Istruzioni preliminari** dal menu **?**
- **2** Nella finestra di dialogo **Istruzioni preliminari di Fringer** selezionare o deselezionare la casella di controllo **Non mostrare queste istruzioni all'avvio**.

## **Vedere anche**

 $\delta$ حلفك  $\delta$ عثق  $\delta$ علفك 

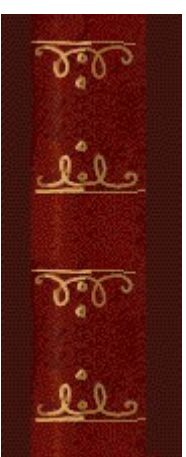

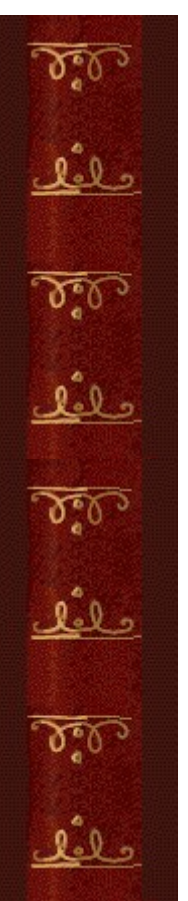

## **Per attivare o disattivare Mostra suggerimenti**

Questo comando consente di visualizzare una serie di brevi informazioni sulle caratteristiche del gioco o di un particolare livello.

- **1** Scegliere **Mostra suggerimenti** dal menu **?**
- **2** Quando accanto al comando **Mostra suggerimenti** appare un segno di spunta, nel corso del gioco verranno visualizzati dei suggerimenti. Se accanto al comando non appare un segno di spunta, non verrà visualizzato alcun suggerimento.

#### **Vedere anche**

 $\delta$ حلفك  $\delta$ عثق  $\delta$ علفك 

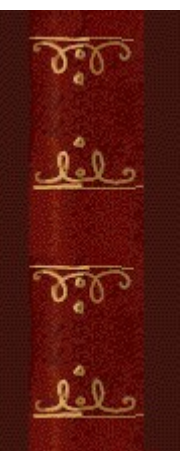

# **Altri dati**

# **Mir-Dialogue**

Responsabile progetto: Valeri Mirantsev Ideazione: Alexey Pajitnov, Vladimir Pokhilko Produzione: Andrey Novikov Responsabile programmazione: Nickolay Reshetnyak Programmatori: Vadim Kuznetsov, Nadya Romanchuk Grafica: Marina Lenskaya Musica: Igor Krasilnikov Responsabile testing del software: Yury Romanchuk Responsabile supporto tecnico: Sergey Pshenichnikov

#### **Microsoft**

Produzione: Zachary M. Drake Progettazione: Alexey Pajitnov Pianificazione prodotto: Heather Burgess Responsabile prodotto: Ann Martinson Responsabile localizzazione: Laurence K. Smith Responsabile supporto tecnico: Steven Kastner Responsabili testing del software: Steve Sanford, Matt Gradwohl, Eric Spunaugle Testing del software: Brian Hunt, Paul H. Gradwohl, Sean Kellogg Coordinatore versioni beta: Andy Wood Programma di installazione: David Shoemaker Guida in linea: Maximilien X. Klaisner Testi: Tricia Hoffman, Pamela Janello, Alexandra Shapiro Redazione: Amy Robison

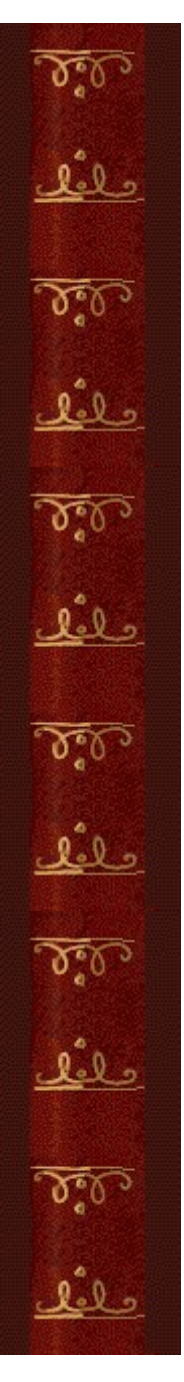

Direzione artistica: Jennifer Epps Grafica copertina CD: Chris Lassen Icone: Connie Braat Usabilità prodotto: Sean Draine Gestione: Stuart Moulder, Brian Bennink, Jo Tyo, Craig Henry, Ed Ventura

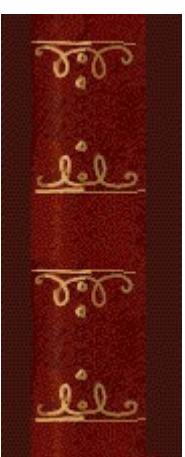

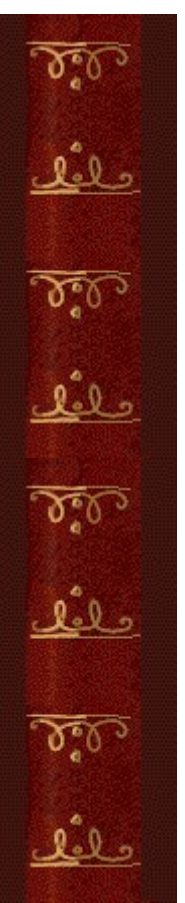

# **Supporto Tecnico**

Per informazioni sul supporto tecnico contattare la casa produttrice del proprio PC. Il numero di telefono del supporto tecnico è incluso nella documentazione fornita con il PC.

 $\delta$ حلفك  $\delta$ عثق  $\delta$ علفك